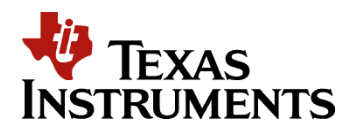

TI DN 2510445 August 2009

# DDC4100 Applications FPGA Sample Code Guide

This document describes the interface of the Texas Instruments DLP® Discovery<sup>™</sup> 4100 chipset and gives an example Applications FPGA design that drives the DDC4100 system.

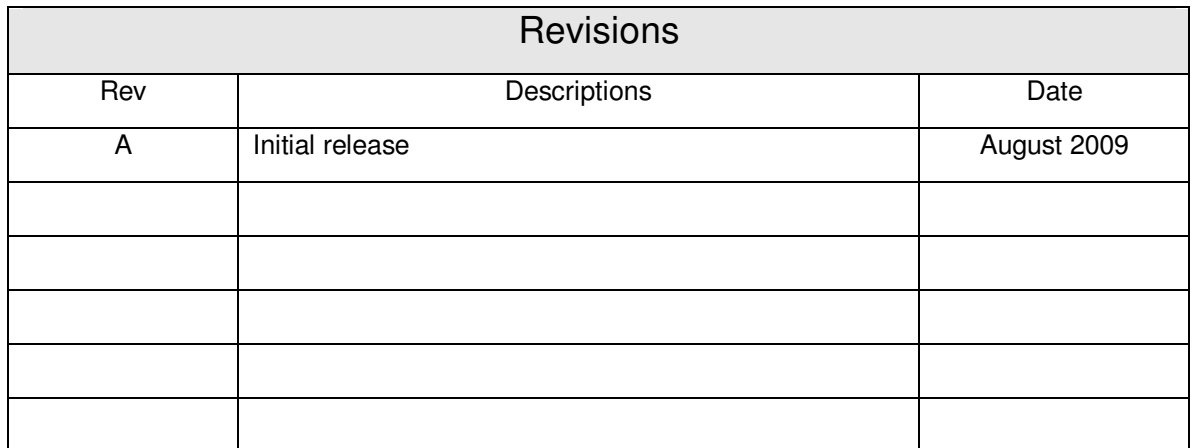

#### **IMPORTANT NOTICE**

#### **BEFORE USING TECHNICAL INFORMATION, THE USER SHOULD CAREFULLY READ THE FOLLOWING TERMS.**

The term "Technical Information" includes reference designs, drawings, specifications, and other information relating to TI DLP® products or applications, contained herein or provided separately in any format or via any medium.

TI is providing Technical Information for the convenience of purchasers of DLP® products ("Users"), and will not accept any responsibility or liability arising from providing the Technical Information or its use. Any use or reliance on Technical Information is strictly the responsibility of the User.

- 1. **No Warranty. THE TECHNICAL INFORMATION IS PROVIDED "AS IS".** TI MAKES NO WARRANTIES OR REPRESENTATIONS, EXPRESS, IMPLIED OR STATUTORY, INCLUDING LACK OF VIRUSES, ACCURACY, OR COMPLETENESS. TI DISCLAIMS ANY WARRANTY OF TITLE, ANY IMPLIED WARRANTIES OF MERCHANTABILITY, FITNESS FOR A PARTICULAR PURPOSE, QUIET ENJOYMENT, QUIET POSSESSION, AND NON-INFRINGEMENT OF ANY THIRD PARTY INTELLECTUAL PROPERTY RIGHTS WITH REGARD TO THE TECHNICAL INFORMATION OR THE USE OF THOSE MATERIALS.
- 2. **Warranty for Products Not Affected.** The foregoing exclusion and disclaimer of warranty does not affect or diminish any warranty rights with regard to DLP® products. Such rights are governed exclusively by the terms of a written and signed purchase agreement with TI.
- 3. **Limitations and Exclusion of Damages.** IN NO EVENT SHALL TI BE LIABLE FOR ANY ACTUAL, SPECIAL, INCIDENTAL, CONSEQUENTIAL OR INDIRECT DAMAGES, HOWEVER CAUSED, ON ANY THEORY OF LIABILITY AND WHETHER OR NOT TI HAS BEEN ADVISED OF THE POSSIBILITY OF SUCH DAMAGES, ARISING IN ANY WAY OUT OF THE TECHNICAL INFORMATION OR THE USE OF THE TECHNICAL INFORMATION.
- 4. **No Engineering Services.** User is fully responsible for all design decisions and engineering with regard to its products, including decisions relating to application of DLP® products. By providing Technical Information TI does not intend to offer or provide engineering services or advice concerning User's design. If User desires engineering services, then User should rely on its retained employees and consultants and/or procure engineering services from a licensed professional engineer ("LPE").
- 5. **Compliance with Export Control Laws.** Unless prior authorization is obtained from the U.S. Department of Commerce, User may not export, re-export, or release, directly or indirectly, any Technical Information, or export, directly or indirectly, any direct product of such Technical Information to any destination or country to which the export, re-export or release of the Technical Information or direct product is prohibited by the Export Administration Regulations of the U.S. Department of Commerce ("EAR").

### **Abbreviations and Acronyms**

The following lists abbreviations and acronyms used in this manual.

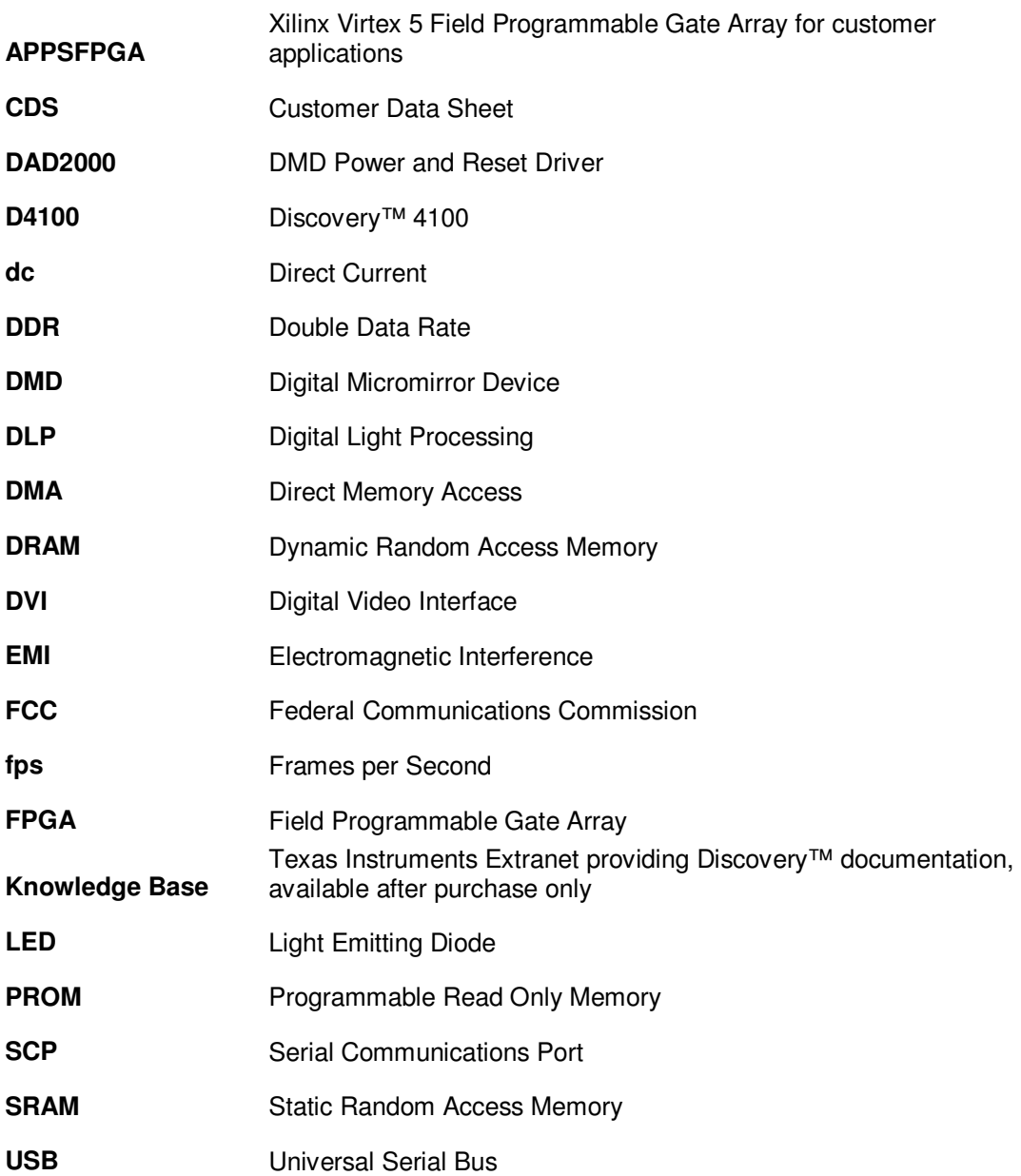

### **Table of Contents**

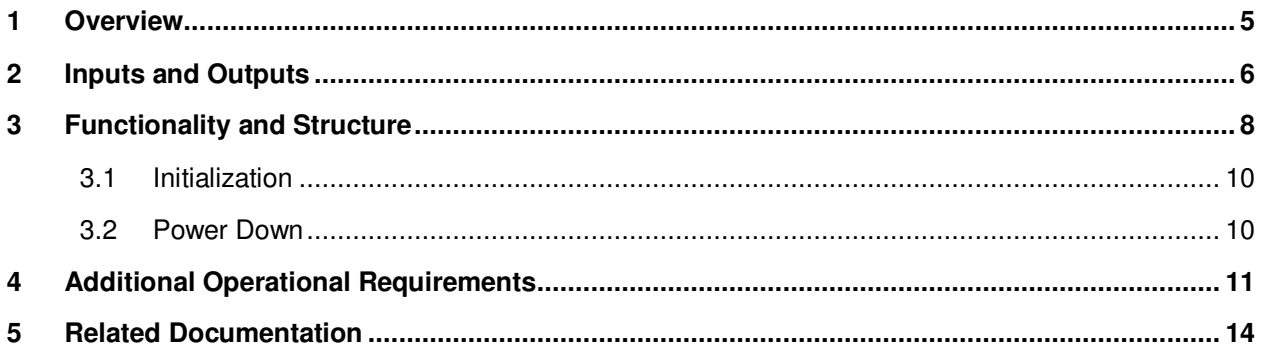

### **TI DN 2510445**

AppsFPGA Sample Code Guide

# Table of Figures

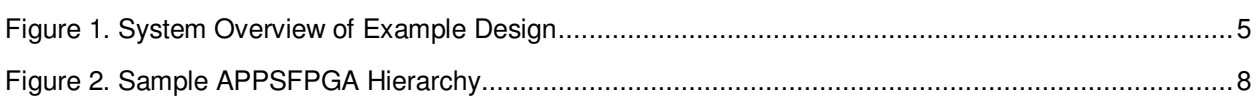

# Table of Tables

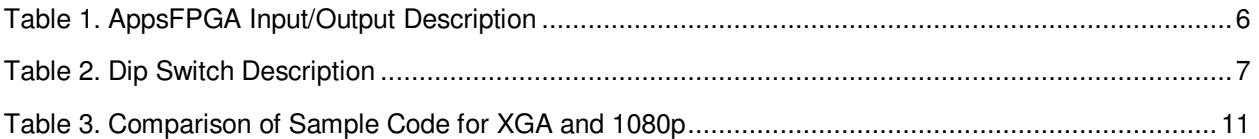

### 1 Overview

This document is a basic guide to the design of an Applications FPGA (APPSFPGA) that drives the DDC4100 chip. It explains the interface between the AppsFPGA and the DDC4100 and gives an example design (provided with the DLP® Discover™ 4100 starter kit). Figure 1 shows the system overview of an example design using the DDC4100.

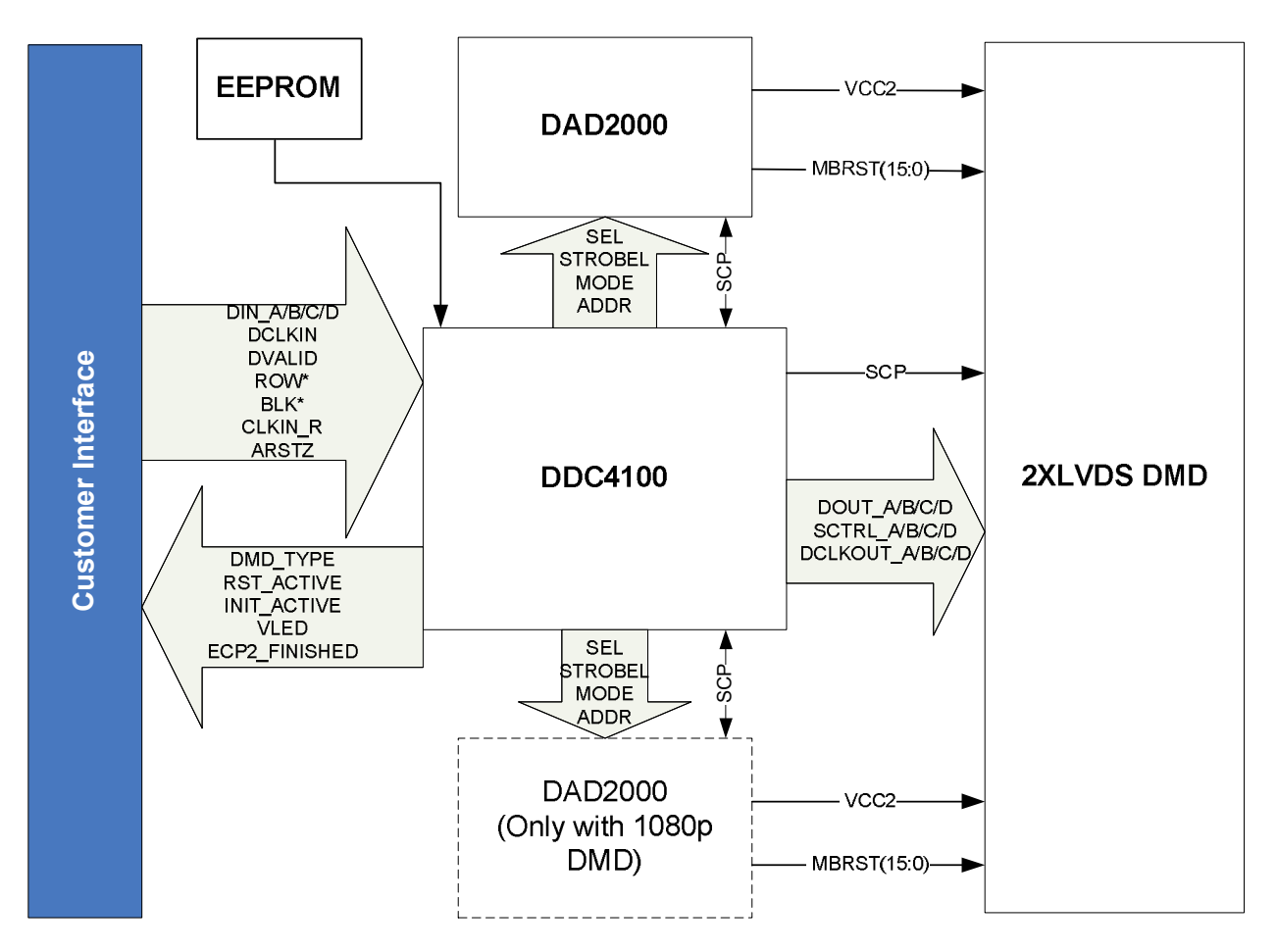

Figure 1. System Overview of Example Design

The APPSFPGA contains the Applications FPGA Sample Code for the DDC4100. This sample code cycles through test patterns and is meant to offer an example of code that meets the DDC4100 specification. It has been written to implement all features of the DDC4100, such as the complement function and all mirror reset types, as explained in later sections. This sample code also addresses additional operational requirements for the DDC4100 interface which should be observed.

# 2 Inputs and Outputs

Table 1 describes the inputs and outputs of the applications FPGA. Most of the output signals are part of the DDC4100 interface. For more details on these signals, see the DDC4100 data sheet.

| <b>Signal Name</b>  | <b>Description</b>                                                                      |
|---------------------|-----------------------------------------------------------------------------------------|
| $CLK$               | Input clock (50 MHz)                                                                    |
| <b>ARSTZ</b>        | Active low, asynchronous system reset (connected to flip switch)                        |
| IN PWR FLOAT I      | Float all mirrors in preparation for system shutdown (connect to push-button<br>switch) |
| FINISHED IV O       | Indicates when applications FPGA has finished initialization (connected to LED)         |
| IN RST ACTIVE I     | Asserted while a mirror reset is being executed                                         |
| IN_INIT_ACTIVE I    | Asserted while DDC4100 is initializing                                                  |
| IN_DIP_SW_I         | Dip switch inputs                                                                       |
| FINISHED_IV_O       | Indicates when applications FPGA has finished initialization (connected to LED)         |
| CLK R               | Reference clock to DDC4100 (50MHz)                                                      |
| <b>DOUT_A[15:0]</b> | Output data A to DDC4100 (400MHz DDR)                                                   |
| DOUT_B[15:0]        | Output data B to DDC4100 (400MHz DDR)                                                   |
| DOUT_C[15:0]        | Output data C to DDC4100 (400MHz DDR)                                                   |
| DOUT_D[15:0]        | Output data D to DDC4100 (400MHz DDR)                                                   |
| DCLK A              | Output data clock to DDC4100 (400MHz)                                                   |
| DVALID A            | Output data valid to DDC4100 used to qualify data                                       |
| ROWMD[1:0]          | Output row mode to DDC4100                                                              |
| ROWAD[10:0]         | Output row address to DDC4100                                                           |
| <b>STEPVCC</b>      | Output to indicate status of vcc step                                                   |
| COMP_DATA           | Output to cause DDC4100 to complement all data                                          |
| NS FLIP             | Output to cause DDC4100 to reverse order of row loading                                 |
| <b>BLKAD</b>        | Output block address to DDC4100                                                         |

Table 1. AppsFPGA Input/Output Description

#### **TI DN 2510445**

AppsFPGA Sample Code Guide

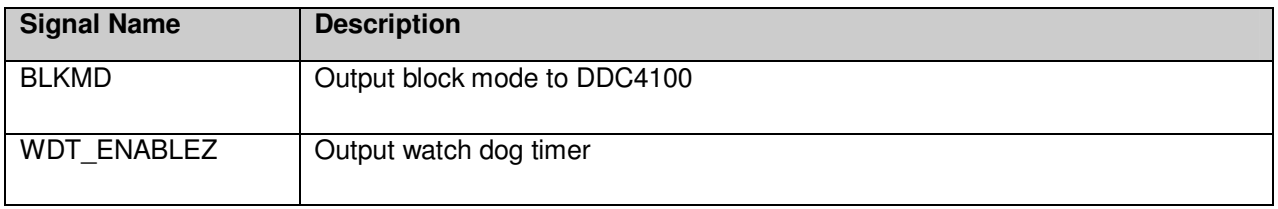

A set of eight dip switches are used to control the DMD operations. Table 2 shows the assignment of these dip switches. For more information on the DMD operations, please refer to the appropriate DMD specification.

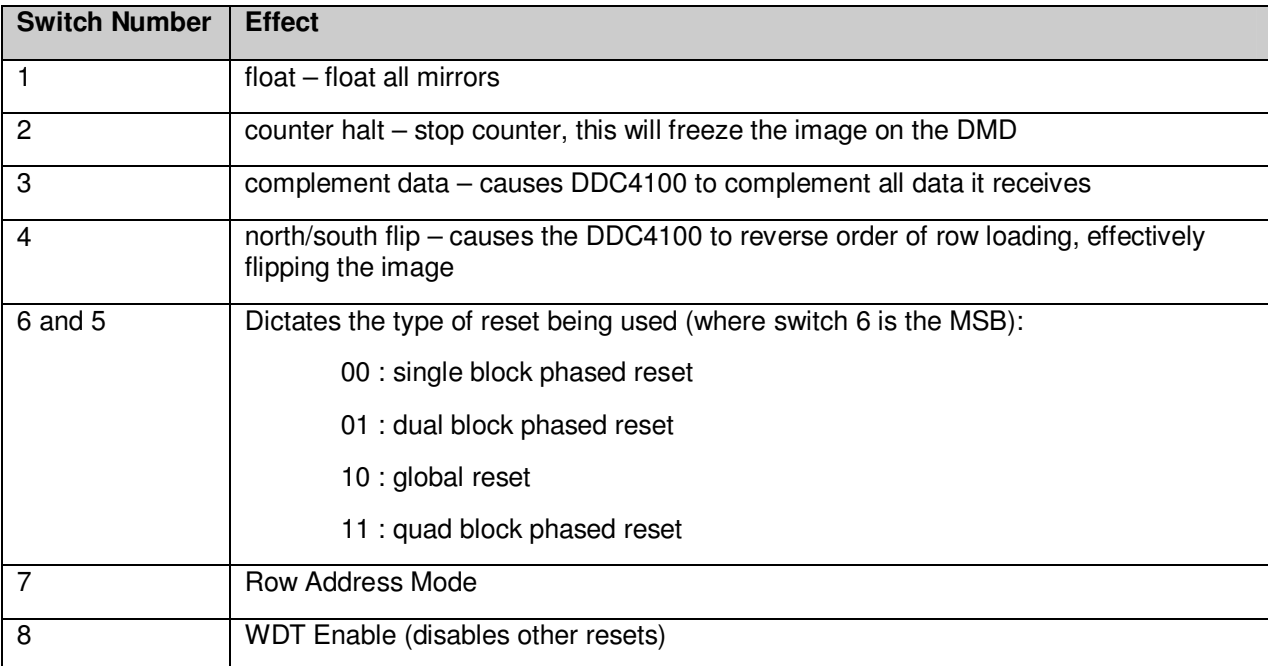

#### Table 2. Dip Switch Description

NOTE : Single block reset for XGA DMD at 400 MHz is invalid

### 3 Functionality and Structure

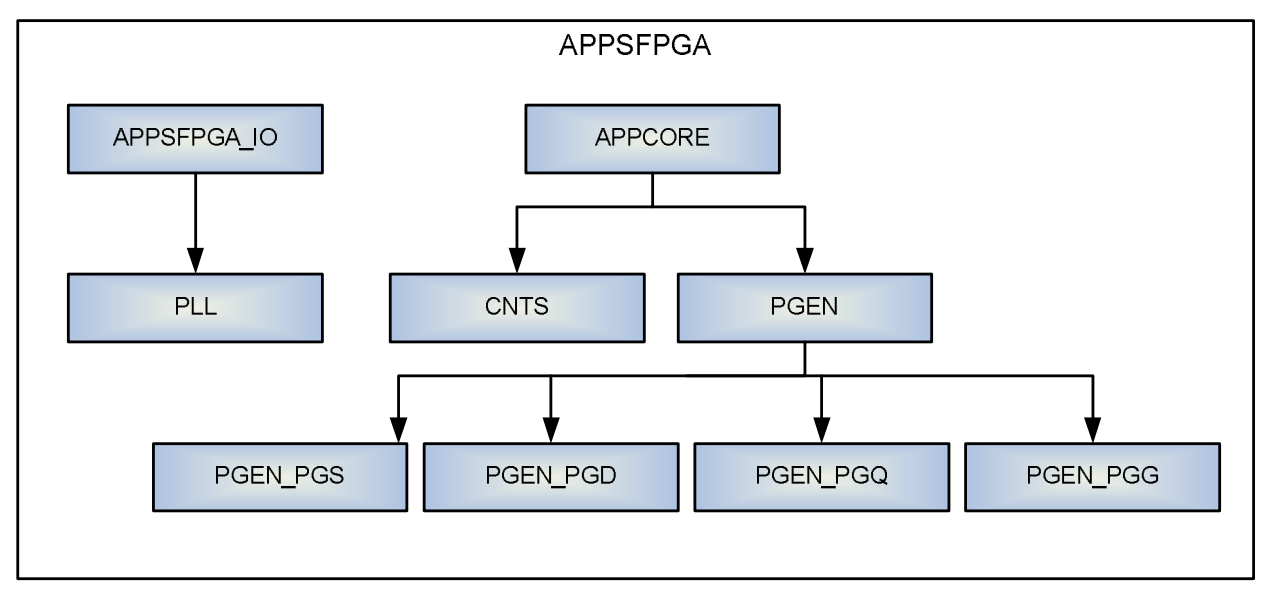

The sample code is written hierarchically, with four levels, as illustrated in **Error! Reference source not found.**.

Figure 2. Sample APPSFPGA Hierarchy

The top level module (APPSFPGA) instantiates modules APPSFPGA\_IO and AppCore. The APPSFPGA IO module contains all input and output buffers which include DDR (SERDES) cells used to generate double data rate (DDR) output data to drive the DDC4100. In addition, a Phase Locked Loop (PLL) is used to create a 400 MHz and a 200 MHz global clock for the system. The APPCORE module instantiates two level-3 modules: CNTS and PGEN. These modules contain the logic for controlling the DDC4100.

Pattern generation is done in the PGEN module. There are many ways to generate a pattern. In this design, counters are used to keep track of the current row location.

Three counters, which form the core of the CNTS module, are used in this implementation. The active counter (active\_cnt) is used to count 16 cycles for asserting data valid. The blank counter (blank cnt) is used to count 16 cycles in which data valid is low. The pattern counter (pattern cnt) is used to keep track of which row is currently being loaded. It is also used to generate the patterns to be displayed. A counter enable signal is associated with each of these counters. During normal operation, the active counter is used to form a window in which all other control signals can be passed to the DDC4100. Once this counter saturates, it enables the blank counter. After 16 cycles, the blank counter kicks off the active counter, and the pattern counter is incremented. Both the active counter and pattern counter values are passed into the pattern generation module, along with their respective counter enable signals.

The following sample code shows how to generate a simple horizontal line:

-- Each dout\* is 4 DDR output cycles of data. Each 16 bits is reversed on the DMD - i.e. x0001 is the left bit of 16 -- 64 bits = 4 16 bit groups - x"AAAABBBBCCCCDDDD", a=c0 rising, b=c0 falling, c = c1 rising, d = c1 falling where c\* is the DMD clock IF pgen\_row\_q1 = "00000000000" THEN  $\frac{1}{10}$  douta <= x"FFFFFFFFFFFFFFFFFFFF" AFTER 1 PS; -- TOP BAR doutb <= x"FFFFFFFFFFFFFFFF" AFTER 1 PS; doutc <= x"FFFFFFFFFFFFFFFF" AFTER 1 PS; doutd <= x"FFFFFFFFFFFFFFFF" AFTER 1 PS;

AppsFPGA Sample Code Guide

```
 ELSE 
            douta <= x"0000000000000000" AFTER 1 PS; 
            doutb <= x"0000000000000000" AFTER 1 PS; 
            doutc <= x"0000000000000000" AFTER 1 PS; 
            doutd <= x"0000000000000000" AFTER 1 PS; 
 END IF;
```
The bits are arranged to input to the DDR cells to convert the parallel signals to serial streams:

COMPONENT ddr\_lvds\_io IS PORT (<br>d1 : IN STD\_LOGIC; -- clock 0 rising edge d2 : IN STD\_LOGIC; -- clock 0 falling edge d3 : IN STD\_LOGIC; -- clock 1 rising edge d4 : IN STD\_LOGIC; -- clock 1 falling edge dout\_dpp : OUT STD\_LOGIC; : OUT STD\_LOGIC; clk2X : IN STD\_LOGIC; -- freq=2x clk1X : IN STD\_LOGIC; -- freq=x : IN STD\_LOGIC ); END COMPONENT; data\_a\_io : ddr\_lvds\_io PORT MAP ( d1 => appcore\_dout\_a\_q(i+48),  $d2$  => appcore\_dout\_a\_q(i+32),  $d3$  => appcore\_dout\_a\_q(i+16),  $d4$  => appcore\_dout\_a\_q(i), dout\_dpp => appsfpga\_io\_dout\_ap(i), -- diff\_p output (connect directly to top-level port) dout\_dpn => appsfpga\_io\_dout\_an(i), -- diff\_n output (connect directly to top-level port)  $clk2X \Rightarrow clk2x_b$ ,  $clk1X \Rightarrow clk b$ , reset => reset ); data\_b\_io : ddr\_lvds\_io PORT MAP (  $d1$  => appcore\_dout\_b\_q(i+48),  $d2$  => appcore\_dout\_b\_q(i+32),  $d3$  => appcore\_dout\_b\_q(i+16),  $d4$  => appcore\_dout\_b\_q(i), dout\_dpp => appsfpga\_io\_dout\_bp(i), -- diff\_p output (connect directly to top-level port) dout\_dpn => appsfpga\_io\_dout\_bn(i), -- diff\_n output (connect directly to top-level port)  $clk2X \Rightarrow clk2x_b$  $clk1X \Rightarrow clk b$ , reset => reset ); data\_c\_io : ddr\_lvds\_io PORT MAP (  $d1$  => appcore\_dout\_c\_q(i+48),  $d2$  => appcore\_dout\_c\_q(i+32),  $d3$  => appcore dout c  $q(i+16)$ ,  $d4$  => appcore\_dout\_c\_q(i), dout\_dpp => appsfpga\_io\_dout\_cp(i), -- diff\_p output (connect directly to top-level port) dout\_dpn => appsfpga\_io\_dout\_cn(i), -- diff\_n output (connect directly to top-level port)  $clk2X => clk2x_b,$  $clk1X \Rightarrow clk_b,$  reset => reset ); data\_d\_io : ddr\_lvds\_io PORT MAP (  $d1$  => appcore\_dout\_d\_q(i+48), d2 => appcore\_dout\_d\_q(i+32),

AppsFPGA Sample Code Guide

```
 d3 => appcore_dout_d_q(i+16), 
d4 => appcore_dout_d_q(i),
 dout_dpp => appsfpga_io_dout_dp(i), -- diff_p output (connect directly to top-level port) 
 dout_dpn => appsfpga_io_dout_dn(i), -- diff_n output (connect directly to top-level port) 
clk2X \Rightarrow clk2x<sub>b</sub>.
clk1X \Rightarrow clk_b,
 reset => reset 
 );
```
The PGEN module instantiates four level-4 modules. These modules create the control signals for each type of reset: single block phased reset (PGEN PGS), dual block phased reset (PGEN PGD), quad reset (PGEN\_PGQ) and global block reset (PGEN\_PGG). In each case, the counter values and counter enable signals are used to determine the values of data valid, row mode, block mode, and block address as per the DDC4100 data sheet. In pgen, these values are mux-ed together based upon the value of the reset type (Table 2) to decide the final values of the corresponding outputs.

### **3.1 Initialization**

The INIT\_ACTIVE signal (Table 1) indicates that the DMD, DAD, and DDC are in an initialization state after power is applied. During this initialization period, the DDC is initializing the DMD and DAD(s) by setting all internal registers to their correct states. When this signal goes low, the system has completed initialization. System initialization takes approximately 220ms to complete. Data and command write cycles should not be asserted during the initialization. This signal is driven by a CLK\_R register and should be considered an asynchronous signal. Standard synchronization techniques should be applied if monitoring this signal with a synchronous circuit clocked by a clock other than CLK\_R.

The DDC has an auto calibration feature that starts automatically after the system reset is de-asserted. A simple repeating test pattern must be supplied on all of the data inputs while the "INIT\_ACTIVE" output of the DDC4100 is high/active. The details of the training pattern are described in the DDC4100 document TIDN 2510443.

Below is an example of how this training pattern is applied:

DOUT\_A <= "0000000000000000000000000000000011111111111111110000000000000000" WHEN (INIT\_ACTIVE\_GQ\_INT = '1') ELSE APPCORE\_DOUT\_A\_Q; DOUT\_B <= "0000000000000000000000000000000011111111111111110000000000000000" WHEN (INIT\_ACTIVE\_GQ\_INT = '1') ELSE APPCORE\_DOUT\_B\_Q; DOUT\_C <= "0000000000000000000000000000000011111111111111110000000000000000" WHEN (INIT\_ACTIVE\_GQ\_INT = '1') ELSE APPCORE\_DOUT\_C\_Q; DOUT\_D <= "0000000000000000000000000000000011111111111111110000000000000000" WHEN (INIT\_ACTIVE\_GQ\_INT = '1') ELSE APPCORE\_DOUT\_D\_Q; DVALID <= "0100" WHEN (INIT\_ACTIVE = '1') ELSE (APPCORE\_DATA\_VALID\_Q & APPCORE\_DATA\_VALID\_Q & APPCORE\_DATA\_VALID\_Q & APPCORE\_DATA\_VALID\_Q);

The first DVALID should not be given until 64 clocks after the INIT\_ACTIVE signal is de-asserted.

In order to initialize the DMD properly, a block clear command followed by 2 consecutive No Operation commands are required. For more information, please refer to the DDC4100 document 2510443.

### **3.2 Power Down**

To ensure long term reliability of the DMD, a shutdown procedure must be executed. Prior to power removal, assert the PWR\_FLOAT (Table 1) signal and allow approximately 300µs for the procedure to complete. This procedure will assure the mirrors are in a flat state. For more details, please refer to the appropriate DMD document.

### **4 Additional Operational Requirements**

DDC4100 has the ability to support both 1080p and XGA DMDs. When choosing the XGA output, only 768 rows are outputted. The pattern generator (PGEN) supports both the pattern generation and resets.

Due to the size difference between the XGA and the 1080p DMDs, the reset groups are different. This difference can be seen in the sample code. The reset modules (PGEN\_PGG, PGEN\_PGS, PGEN\_PGD, and PGEN\_PGQ) determine when a row is valid and when to send the reset. The PGEN automatically selects the appropriate reset groups according to the type of DMD attached. Table 3 illustrates the differences between the XGA and 1080p resets.

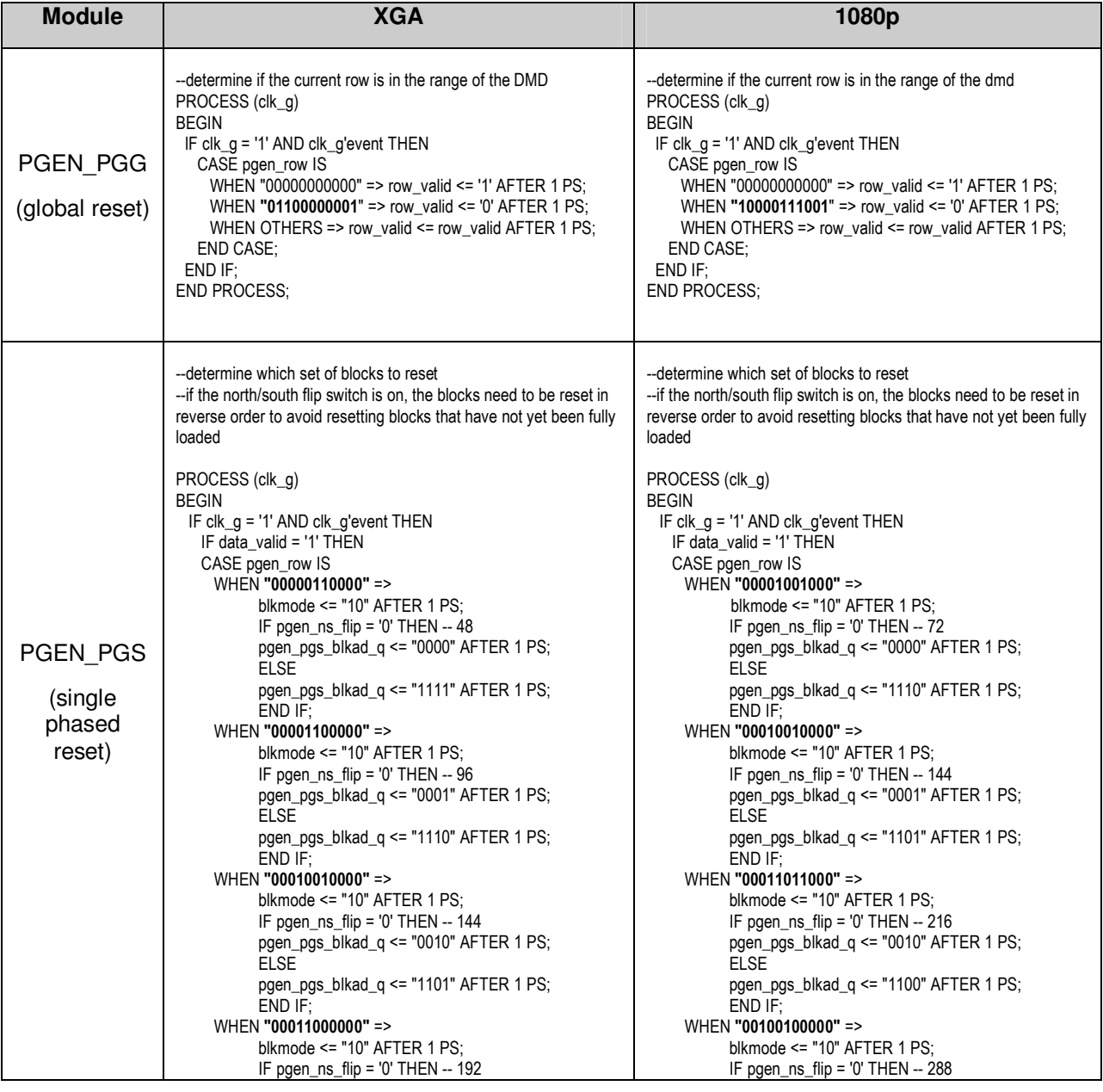

#### Table 3. Comparison of Sample Code for XGA and 1080p

#### **TI DN 2510445**

AppsFPGA Sample Code Guide

 pgen\_pgs\_blkad\_q <= "0011" AFTER 1 PS; ELSE pgen\_pgs\_blkad\_q <= "1100" AFTER 1 PS; END IF; WHEN "00011110000" => blkmode <= "10" AFTER 1 PS; IF pgen\_ns\_flip = '0' THEN --240 pgen\_pgs\_blkad\_q <= "0100" AFTER 1 PS; ELSE pgen\_pgs\_blkad\_q <= "1011" AFTER 1 PS; END IF; WHEN "00100100000" => blkmode  $\le$  "10" AFTER 1 PS: IF pgen\_ns\_flip = '0' THEN --288 pgen\_pgs\_blkad\_q <= "0101" AFTER 1 PS; ELSE pgen\_pgs\_blkad\_q <= "1010" AFTER 1 PS; END IF; WHEN "00101010000" => blkmode <= "10" AFTER 1 PS; IF pgen\_ns\_flip =  $'0'$  THEN  $-336$  pgen\_pgs\_blkad\_q <= "0110" AFTER 1 PS; ELSE pgen\_pgs\_blkad\_q <= "1001" AFTER 1 PS; END IF; WHEN "001100000000" => blkmode <= "10" AFTER 1 PS; IF pgen\_ns\_flip = '0' THEN --384 pgen\_pgs\_blkad\_q <= "0111" AFTER 1 PS; **FLSE**  pgen\_pgs\_blkad\_q <= "1000" AFTER 1 PS; END IF; WHEN "00110110000" => blkmode  $\le$  "10" AFTER 1 PS: IF pgen\_ns\_flip = '0' THEN --432 pgen\_pgs\_blkad\_q <= "1000" AFTER 1 PS; **FLSE** pgen\_pgs\_blkad\_q <= "0111" AFTER 1 PS; END IF; WHEN "00111100000" => blkmode <= "10" AFTER 1 PS; pgen\_ns\_flip =  $'0'$  THEN  $-480$  pgen\_pgs\_blkad\_q <= "1001" AFTER 1 PS; ELSE pgen\_pgs\_blkad\_q <= "0110" AFTER 1 PS; END IF; WHEN "01000010000" => blkmode <= "10" AFTER 1 PS; pgen\_ns\_flip = '0' THEN --528 pgen\_pgs\_blkad\_q <= "1010" AFTER 1 PS; **ELSE**  pgen\_pgs\_blkad\_q <= "0101" AFTER 1 PS; END IF; WHEN "01001000000" => blkmode  $\le$  "10" AFTER 1 PS: IF pgen\_ns\_flip = '0' THEN --576 pgen\_pgs\_blkad\_q <= "1011" AFTER 1 PS; **FLSE** pgen\_pgs\_blkad\_q <=  $"0100"$  AFTER 1 PS; END IF; WHEN "01001110000" => blkmode <= "10" AFTER 1 PS; IF pgen\_ns\_flip = '0' THEN  $-624$  pgen\_pgs\_blkad\_q <= "1100" AFTER 1 PS; **ELSE**  pgen\_pgs\_blkad\_q <= "0011" AFTER 1 PS; END IF; WHEN "01010100000" => blkmode <= "10" AFTER 1 PS;

 pgen\_pgs\_blkad\_q <= "0011" AFTER 1 PS; ELSE pgen\_pgs\_blkad\_q <= "1011" AFTER 1 PS; END IF; WHEN "00101101000" => blkmode <= "10" AFTER 1 PS; IF pgen\_ns\_flip = '0' THEN --360 pgen\_pgs\_blkad\_q <= "0100" AFTER 1 PS; ELSE pgen\_pgs\_blkad\_q <= "1010" AFTER 1 PS; END IF; WHEN "00110110000" => blkmode  $\le$  "10" AFTER 1 PS: IF pgen\_ns\_flip = '0' THEN --432 pgen\_pgs\_blkad\_q <= "0101" AFTER 1 PS; ELSE pgen\_pgs\_blkad\_q <= "1001" AFTER 1 PS; END IF; WHEN "00111111000" => blkmode <= "10" AFTER 1 PS; IF pgen\_ns\_flip = '0' THEN  $-504$  pgen\_pgs\_blkad\_q <= "0110" AFTER 1 PS; ELSE pgen\_pgs\_blkad\_q <= "1000" AFTER 1 PS; END IF; WHEN "01001000000" => blkmode <= "10" AFTER 1 PS; IF pgen\_ns\_flip = '0' THEN --576 pgen\_pgs\_blkad\_q <= "0111" AFTER 1 PS; FLSE pgen\_pgs\_blkad\_q <= "0111" AFTER 1 PS; END IF; WHEN "01010001000" => blkmode  $\le$  "10" AFTER 1 PS: IF pgen\_ns\_flip = '0' THEN --648 pgen\_pgs\_blkad\_q <= "1000" AFTER 1 PS; **FLSE** pgen\_pgs\_blkad\_q <= "0110" AFTER 1 PS; END IF; WHEN "01011010000" => blkmode <= "10" AFTER 1 PS; IF pgen\_ns\_flip = '0' THEN  $-720$  pgen\_pgs\_blkad\_q <= "1001" AFTER 1 PS; ELSE pgen\_pgs\_blkad\_q <= "0101" AFTER 1 PS; END IF; WHEN "01100011000" => blkmode <= "10" AFTER 1 PS; IF pgen\_ns\_flip = '0' THEN --792 pgen\_pgs\_blkad\_q <= "1010" AFTER 1 PS; ELSE pgen\_pgs\_blkad\_q <= "0100" AFTER 1 PS; END IF; WHEN "01101100000" => blkmode  $\le$  "10" AFTER 1 PS: IF pgen\_ns\_flip = '0' THEN --864 pgen\_pgs\_blkad\_q <= "1011" AFTER 1 PS; **FLSE**  pgen\_pgs\_blkad\_q <= "0011" AFTER 1 PS; END IF; WHEN "01110101000" => blkmode <= "10" AFTER 1 PS; IF pgen\_ns\_flip =  $'0'$  THEN  $-936$  pgen\_pgs\_blkad\_q <= "1100" AFTER 1 PS; **ELSE**  pgen\_pgs\_blkad\_q <= "0010" AFTER 1 PS; END IF; WHEN "01111110000" => blkmode <= "10" AFTER 1 PS;

AppsFPGA Sample Code Guide

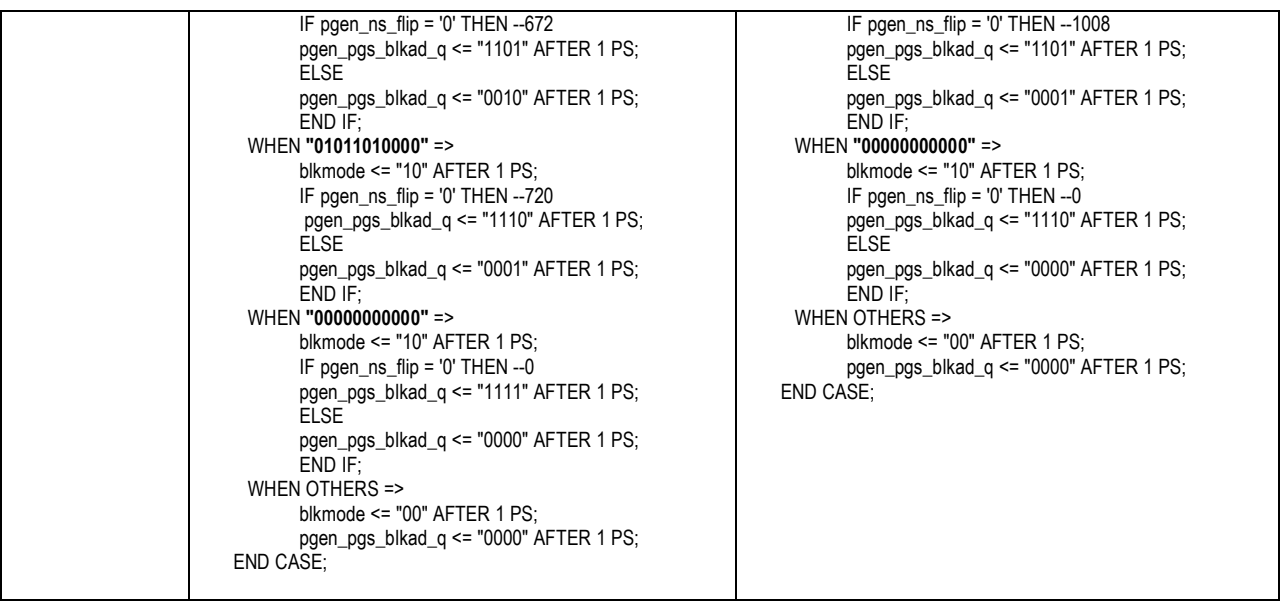

The 1080p DMD will not display the left most and right most 64 bits. Therefore, a 1080p image will appear "shifted" when displayed on the XGA DMD.

# **5 Related Documentation**

This section lists related documents associated with the use of the DDC4100 Chipset. For more information, please visit the Knowledge Base.

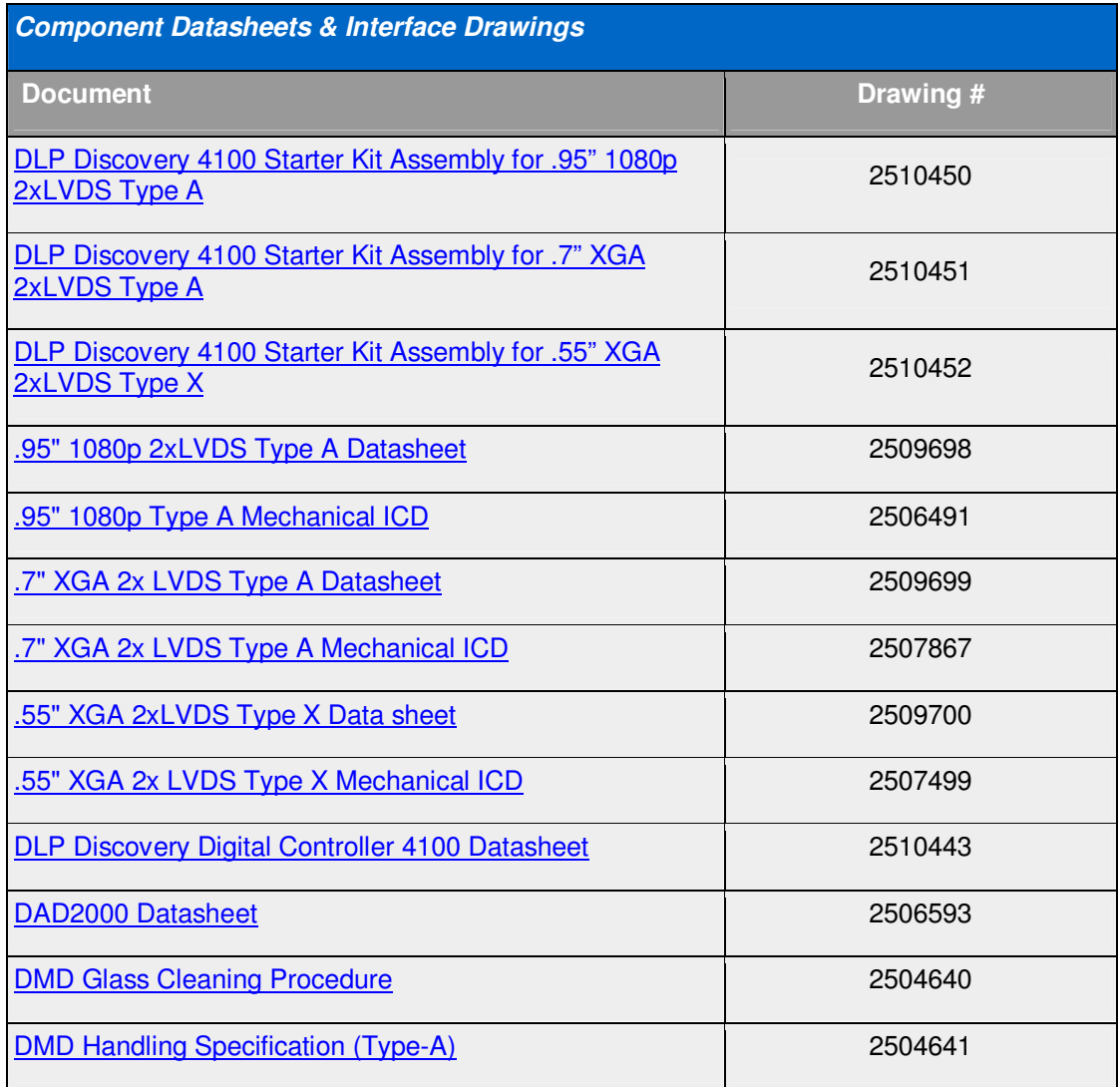